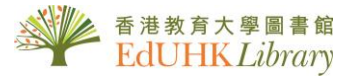

# *HOW TO* …

# *View MyLibrary Record / Renewal*

## **Sign in to MyLibrary Record to**

- view your loan record
- renew your loan items
- check your loan history
- request items
- save searches and search result

From the Library Homepage, click "MyLibrary" to sign in.

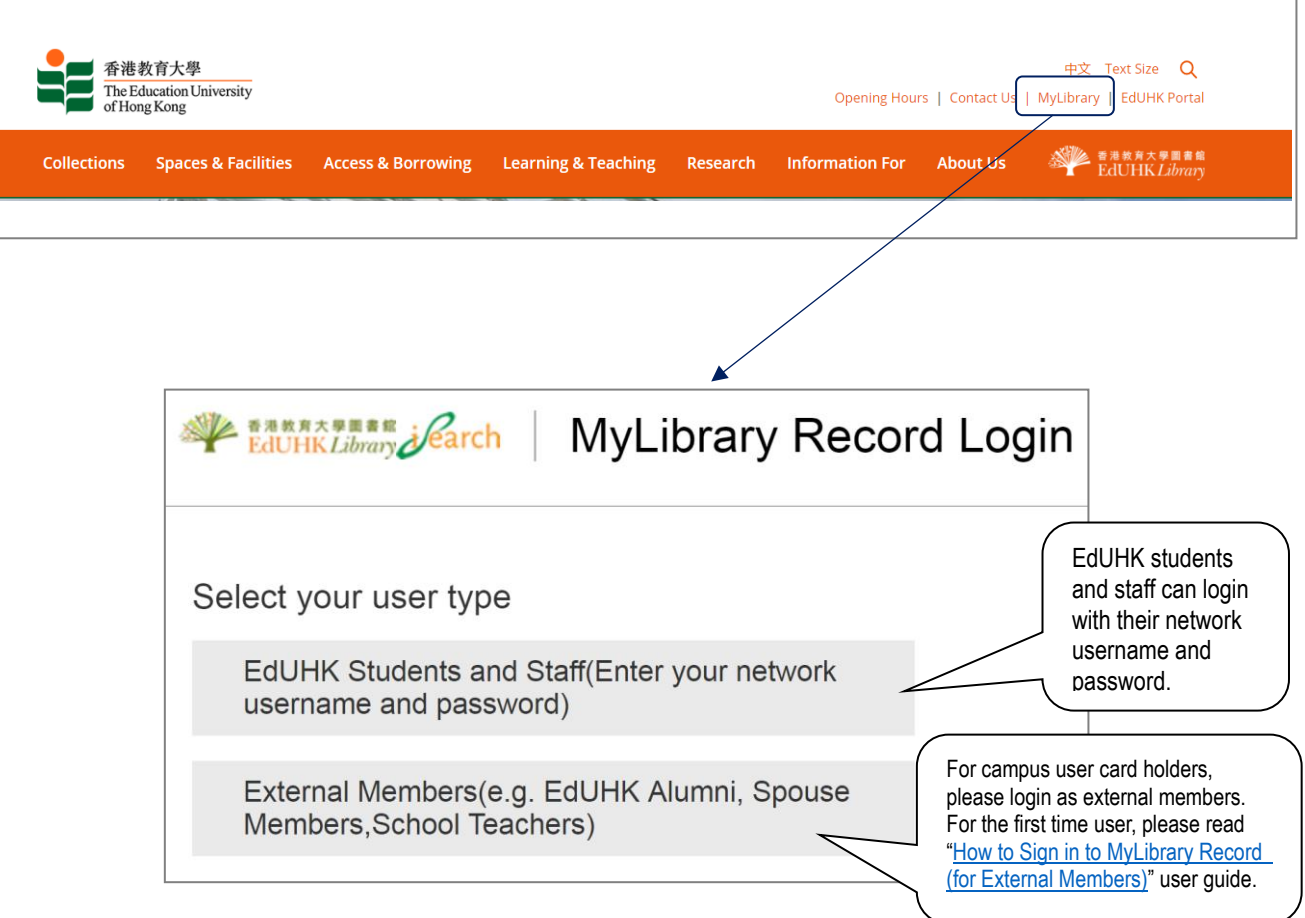

#### **MyLibrary Record**

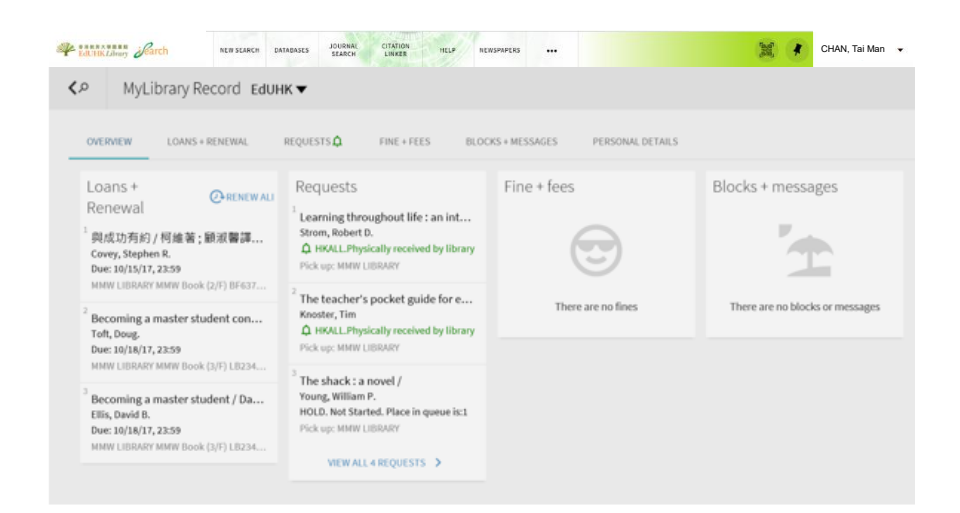

You can see…

- Overview: summary of your loan record
- Loans + Renewal: details display of your check-out items
- Requests: list items that you have reserved
- Fine + fees: outstanding payment
- Blocks + messages: library privileges suspended message

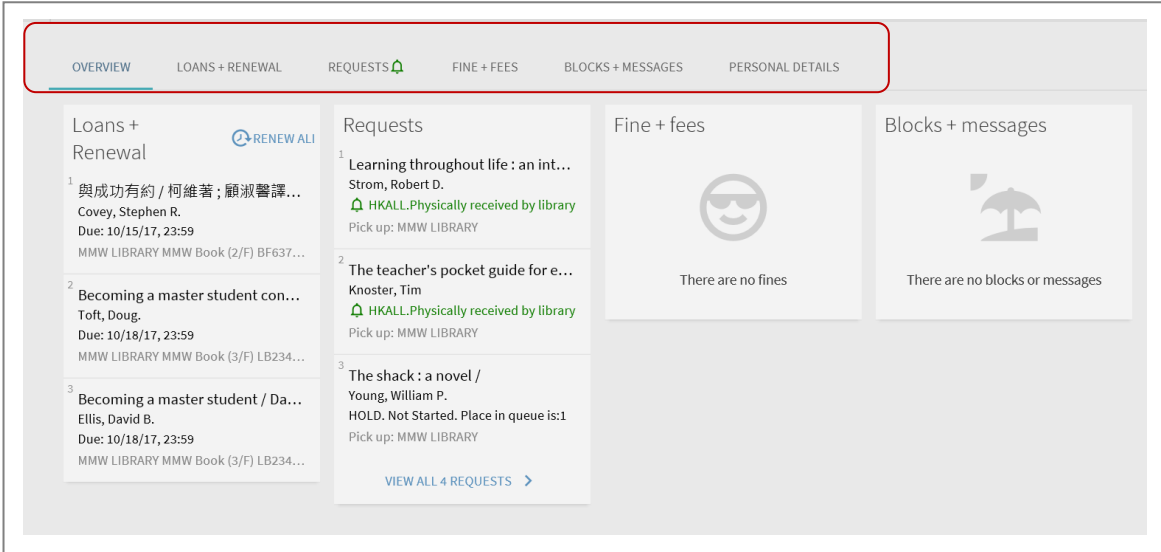

### **Renewal**

To renew loan item(s), select "Loans + Renewal".

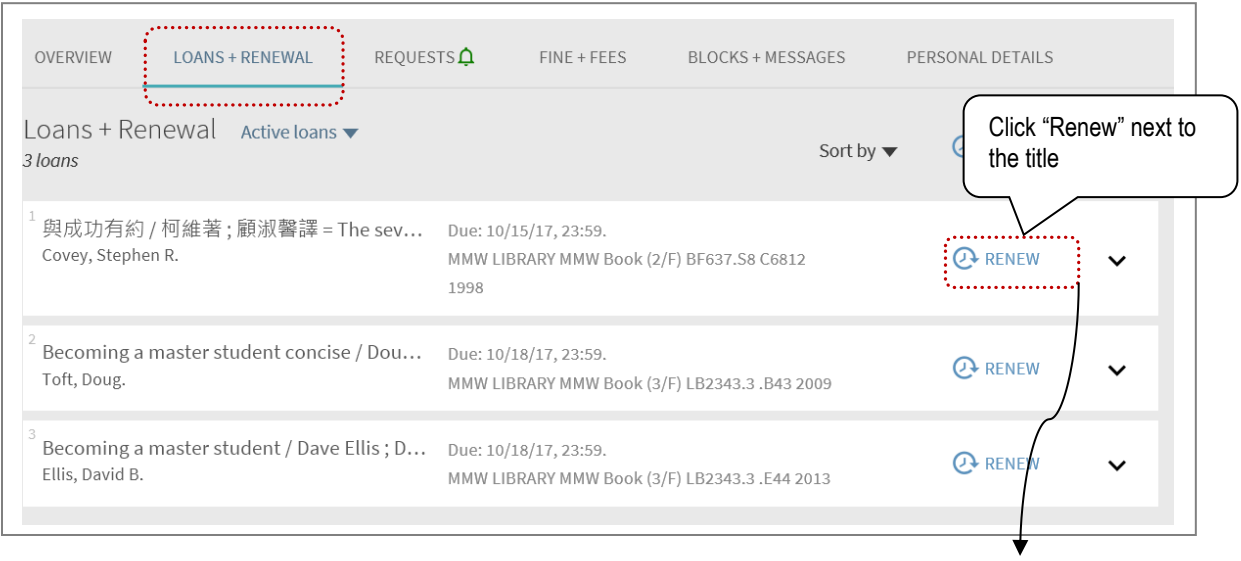

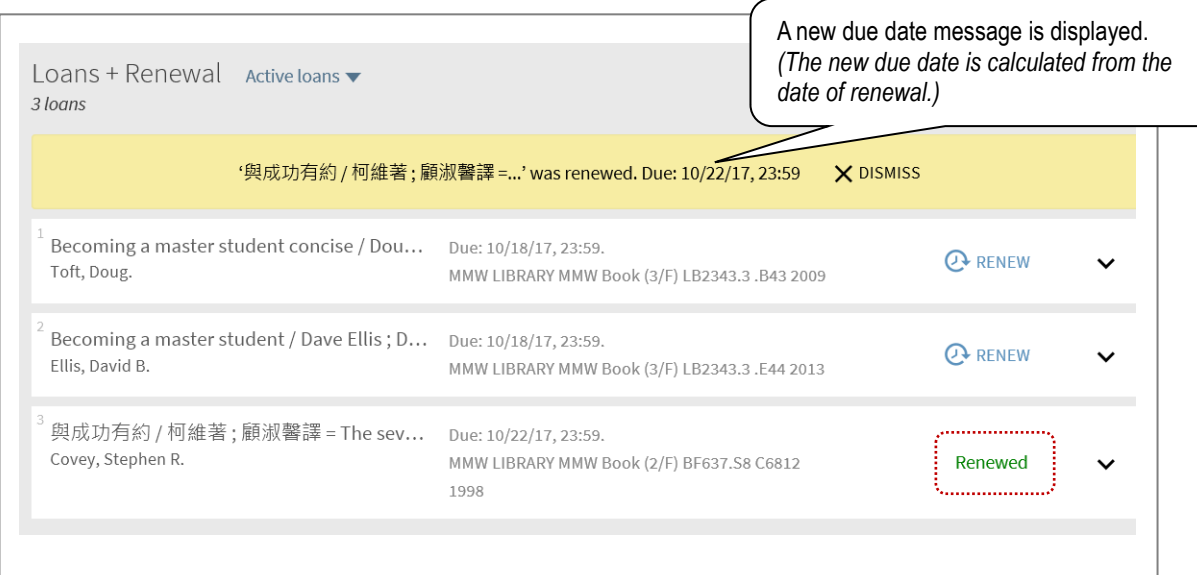

➢ All loans with a loan period of 14 days or more may be renewed up to the maximum loan period specified below unless a hold or a recall has been placed.

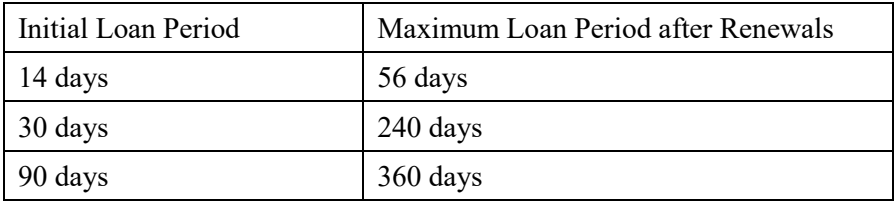

- ➢ Overdue items are not renewable.
- ➢ A courtesy notice will be emailed to alert reader 3 days before the due date and on the due date. Users may not use the excuse of not receiving the courtesy notice for not returning library materials.

## **Loan History**

You can retrieve your previous reading history.

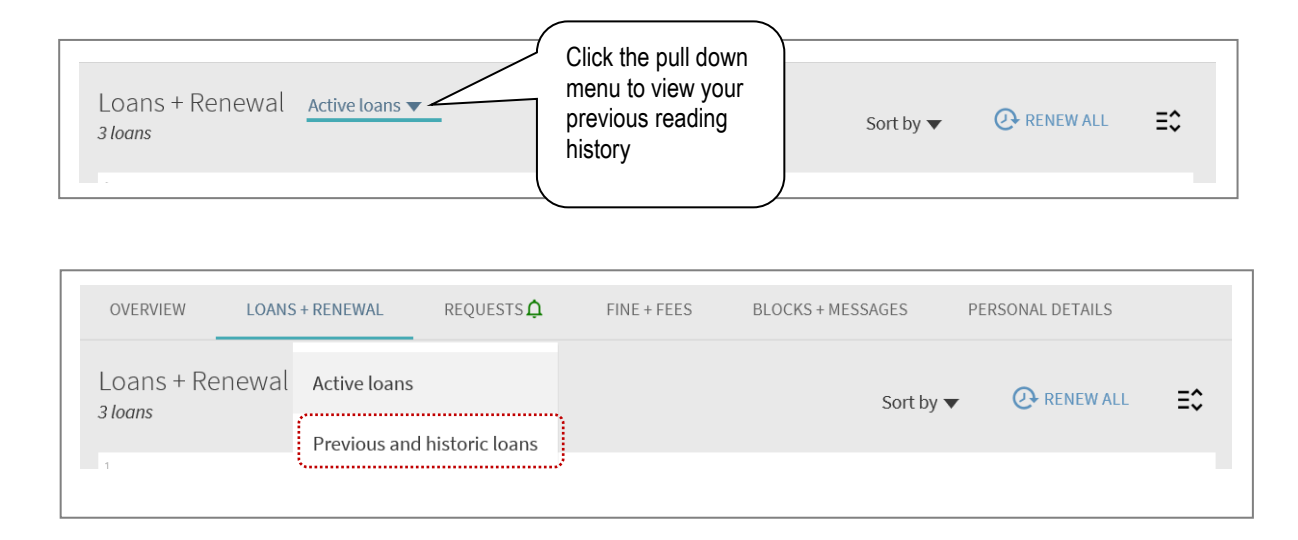

#### **Request**

If you have made request (either from HKALL, place a hold on the loan item or request intercampus delivery), you can check all your request under "Requests" tag.

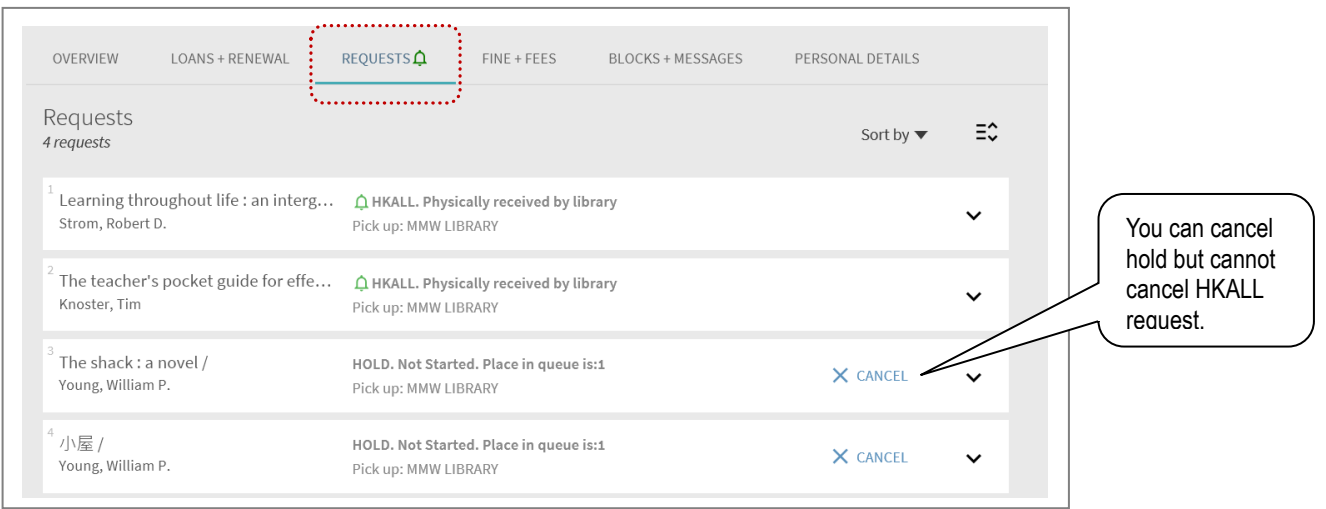

#### **Sign Out**

Remember to click "Sign Out" to log out.

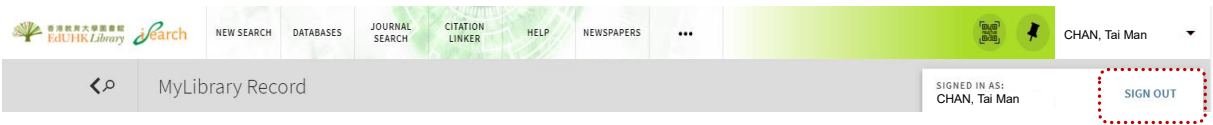